## *Kopieren und Drucken auf Geldbörse (für Studierende, Gäste, Privatkopien)*

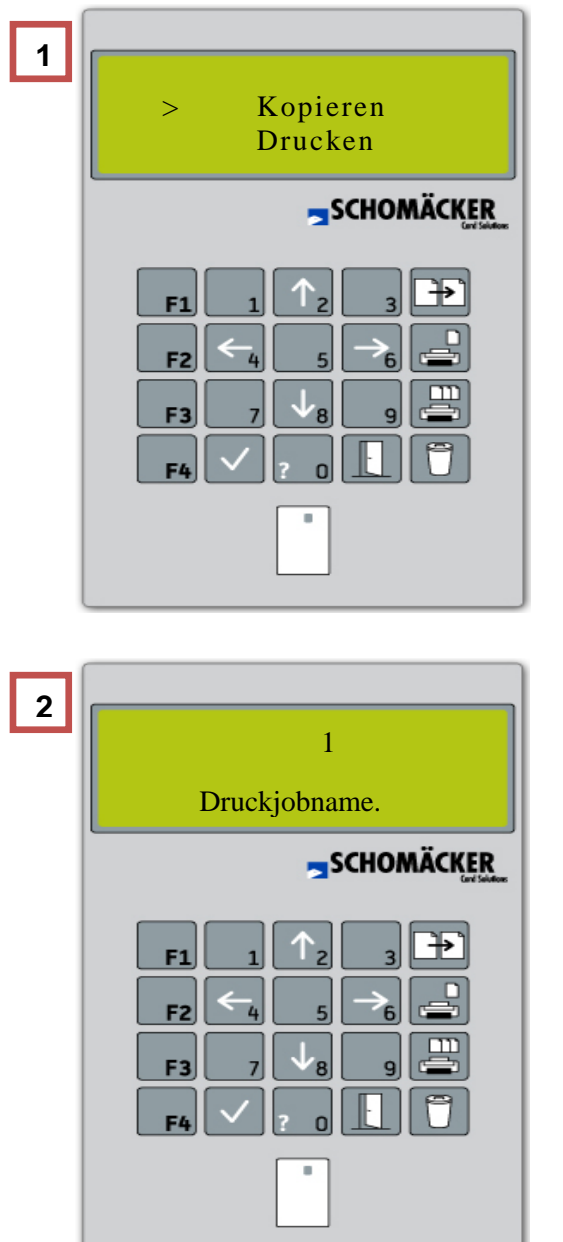

- Zum Kopieren oder Drucken schieben Sie Ihre Multifunktionskarte in das Kartenlesegerät.
- Mit den Tasten  $\mathbb{I}_2$  oder  $\mathbb{I}_3$  wählen Sie aus, ob Sie Kopieren oder Drucken möchten.
- Mit der Taste $\vee$  bestätigen Sie Ihre Auswahl.
- Bei Auswahl "Kopieren" erscheint die Kartennummer und das Guthaben.
- Kopien können nun wie gewohnt durchgeführt werden.
- Bei Auswahl "**Drucken**" wird Ihnen der erste Druckjob angezeigt.
- Mit den Tasten 1 oder können Sie Ihre Druckjobs durchblättern.
- Mit der Taste  $\trianglelefteq$  bestätigen Sie den Druckjob, er wird nun ausgedruckt.

- Nach Ende des Kopier/Druck-Vorgangs mit der Taste abmelden und die Multifunktionskarte auswerfen lassen. bekommen Sie kurz die  $\mathcal{L}$ Karten und das Guthaben und der Trasten und der Entstehende.<br>Geschichte **3**
	- **Kopiermodus wählen**
	- Den angezeigten Druckjob drucken
	- Alle Druckjobs drucken
	- Den angezeigten Druckjob löschen
	- Abmelden und Karte auswerfen

## *Kopieren und Drucken auf Kostenstelle (für Mitarbeiter/innen)*

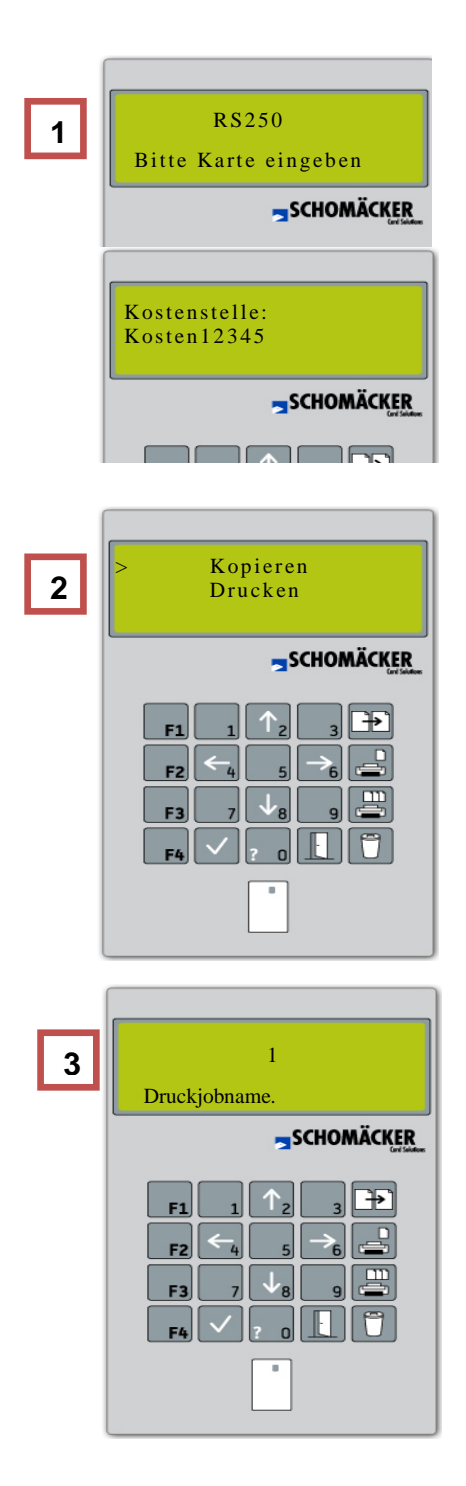

**4**

- Zum Kopieren oder Drucken schieben Sie Ihre Multifunktionskarte in das Kartenlesegerät.
- Bei mehreren Kostenstellen wählen Sie bitte eine Kostenstelle mit den Tasten  $\mathbb{R}$  oder  $\mathbb{R}$  und bestätigen Sie mit . **Achtung**: Die Liste wird z.Z. unsortiert angezeigt!
- Mit den Tasten  $\boxed{\uparrow_2}$  oder  $\boxed{\downarrow_3}$  wählen Sie aus, ob Sie Kopieren oder Drucken möchten, mit Ø bestätigen.
- Bei Auswahl "Kopieren" erscheint die Kartennummer und die Anzahl der aktuell gemachten Kopien.
- Kopien können nun wie gewohnt durchgeführt werden.
- Bei Auswahl **Drucken** wird Ihnen der erste Druckjob angezeigt.
- Mit den Tasten 1. oder kunnen Sie Ihre Druckjobs durchblättern.
- Mit der Teete Mit be will der Tasie **bekommen Sie der General Sie**<br>Dwedsich bekommen aus ausgeschweist. Diuckjob, er wird nun ausgedruck - Mit der Taste  $\leq$  bestätigen Sie den Druckjob, er wird nun ausgedruckt.

bekommen Sie kurz die Sie kurz die Sie kurz die Sie kurz die Sie kurz die Sie kurz die Sie kurz die Sie kurz d<br>Sie kurz die Sie kurz die Sie kurz die Sie kurz die Sie kurz die Sie kurz die Sie kurz die Sie kurz die Sie ku

Nach Ende des Kopier/Druck-Vorgangs mit der Taste abmelden und die Multifunktionskarte auswerfen lassen.

- **F** Kopiermodus wählen
- Den angezeigten Druckjob drucken
	- Alle Druckjobs drucken
- Den angezeigten Druckjob löschen
- Abmelden und Karte auswerfen